# センサー情報相互運用配信システム インストールマニュアル

Ver. 1.0.0

2015/10/1

国立研究開発法人 防災科学技術研究所

変更履歴

| T 7<br>Version | 変更<br>$\overline{\phantom{a}}$<br>目<br>4 Y | 変<br>申<br>IN.<br>! ∕⊟ |
|----------------|--------------------------------------------|-----------------------|
| $\sim$<br>1.0  | 2015/06/19                                 | 初版作成                  |

# 目次

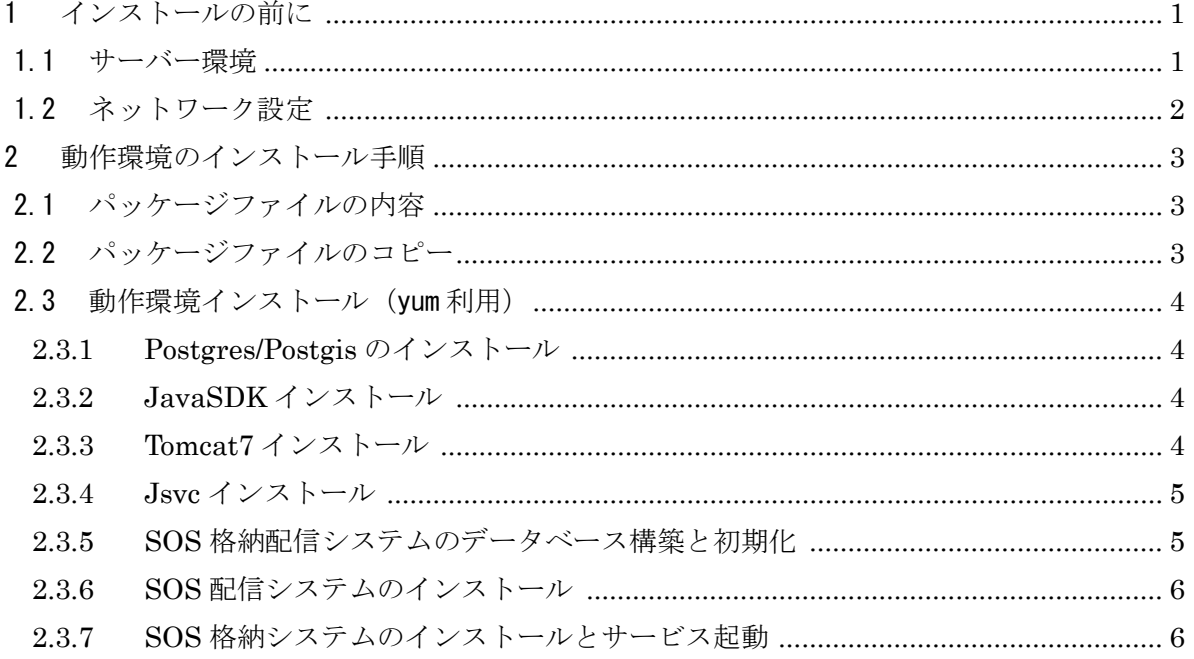

1

#### <span id="page-3-0"></span>1 インストールの前に

センサ情報相互運用配信システムをインストールするためには、以下のソフトウェア環境と それが動作する十分なハードウェアスペックが必要になります。

#### <span id="page-3-1"></span>1.1 サーバー環境

#### ・ ソフトウェア環境

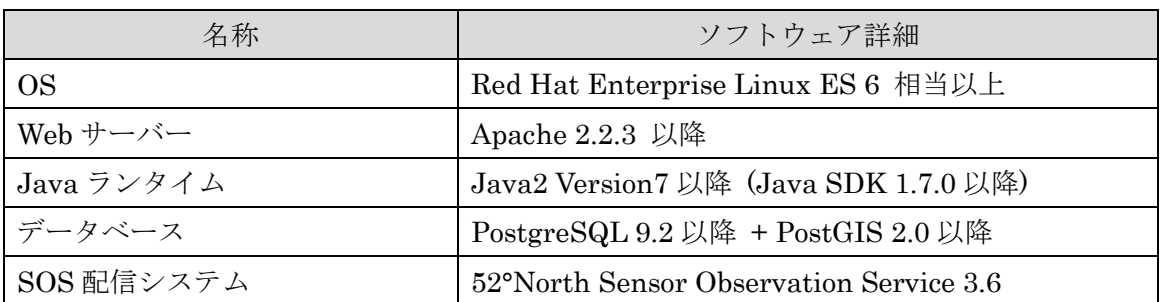

・ ハードウェア環境

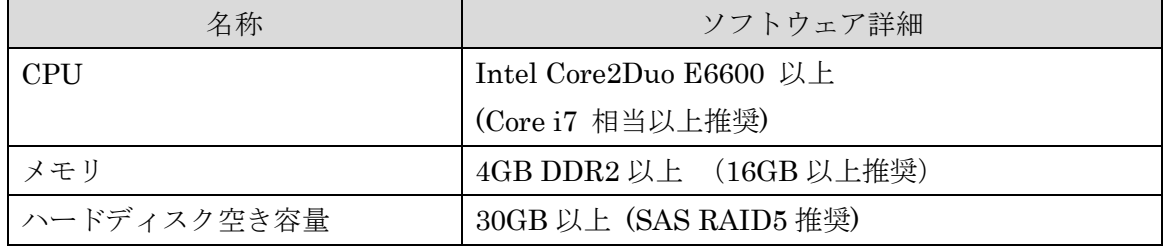

### ・ ネットワーク環境

以下の URL を利用していないこと。およびポート番号 8080 を利用していないことを確認して 下さい。(ポートは変更も可能)

http:// $\overline{t}$  / $\overline{t}$  /  $\overline{t}$  /  $\overline{t$ 

/etc/hosts に localhost の設定が及びサーバー名(FQDN)が設定されていること

設定例: サーバーの FQDN が server.domain.com の場合

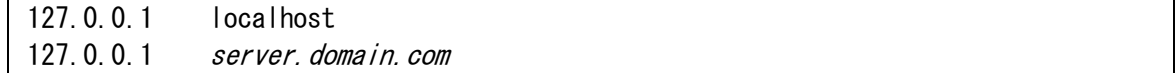

環境変数 HOSTNAME にサーバーのドメイン名(FQDN)が設定されていることを確認します。

echo \$HOSTNAME

# 設定を変更する場合

環境変数に設定

export HOSTNAME=server.domain.com

/etc/sysconfig/network を編集

NETWORKING=yes NETWORKING\_IPV6=no HOSTNAME=server.domain.com

#### 1.2 ネットワーク設定

<span id="page-4-0"></span>・ SELinux の設定

SELinux を無効にするため、/etc/selinux/config を編集します。

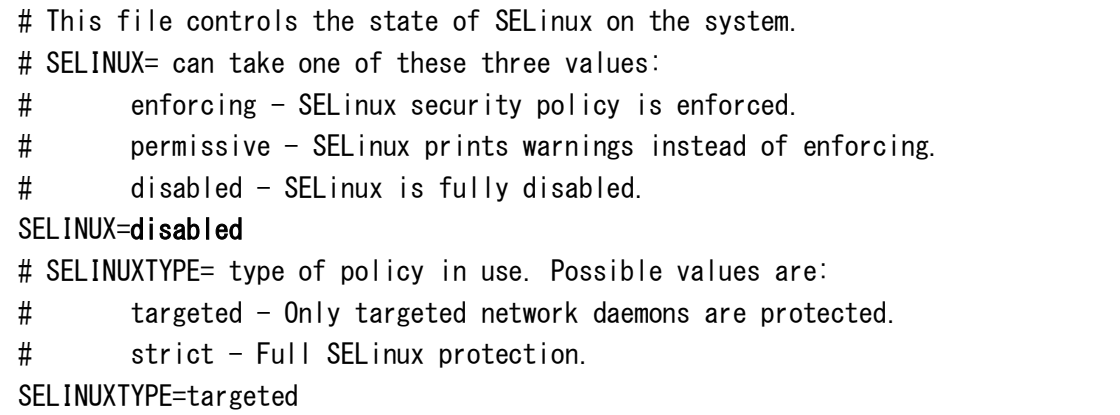

編集後にサーバーを再起動して下さい。

・ iptables の設定

ポート 80 と 8080 が開放されていない場合は、以下を実行してポートを開放します。

```
\frac{1}{10} /sbin/iptables -I INPUT -p tcp -m tcp --dport 80 --syn -j ACCEPT
/sbin/iptables -I INPUT -p tcp -m tcp --dport 8080 --syn -j ACCEPT
/etc/init.d/iptables save
```
# <span id="page-5-0"></span>2 動作環境のインストール手順

#### <span id="page-5-1"></span>2.1 パッケージファイルの内容

NIED SOS.zip には以下のフォルダおよびファイルが含まれます。

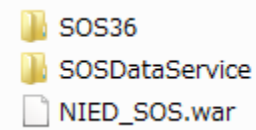

- (1) SOS36 フォルダは 52°North Sensor Observation Service 配信システム(SOS 配信シス テム)であり mvn install 実行により NIED\_SOS.war ファイルが生成されます。
- (2) SOSDataService フォルダは、SOS 格納システムを構築するファイル群で構成されており SQL スクリプトファイルや、サービスプログラムが含まれている。
- (3) NIED SOS.war ファイルは、CentOS6 の環境下で生成された war ファイルであり、同 OS においては、そのまま動作する。

#### <span id="page-5-2"></span>2.2 パッケージファイルのコピー

パッケージファイルをサーバー上の作業フォルダにコピーします。

- ファイルのコピーは FTP または SCP、または USB メモリを利用してください。
- (以下では /root にコピーして作業します。またこれ以降の作業は root 権限で行ってください)

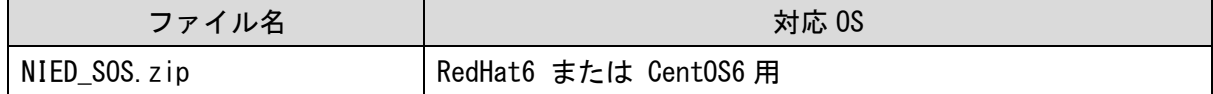

コピーしたファイルを解凍し、解凍してできたフォルダに移動します。

(CentOS6 x86\_64(64bitOS)用の例)

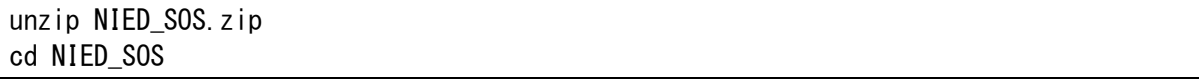

※ 上記、対応 OS 以外の環境では、Java はダウンロードして個別に、PostgreSQL と PostGIS はソースからコンパイルしてインストールしてください。

# <span id="page-6-0"></span>2.3 動作環境インストール(yum 利用)

インターネットに接続可能なサーバーの端末で動作環境のインストールを行います。 yum の update を実行し、最新の状態で作業を行って下さい。

## <span id="page-6-1"></span>2.3.1 Postgres/Postgis のインストール

Postgres のインストールマニュアル [https://wiki.postgresql.org/wiki/YUM\\_Installation](https://wiki.postgresql.org/wiki/YUM_Installation) Postgis のインストールマニュアル http://postgis.net/install/

yum install –y postgresql93-server yum install -y postgis2\_93

# <span id="page-6-2"></span>2.3.2 JavaSDK インストール

Oracle から JDK の RPM インストーラーをダウンロードし、WinSCP などの転送ツールでサーバー にアップロードします。

<http://www.oracle.com/technetwork/java/javase/downloads/jdk7-downloads-1880260.html> 下記のコマンドでインストールする。JDK のバーションが異なる場合はコマンドのファイル名 を変更してください。

rpm -ivh jdk-7u72-linux-x64.rpm

#### または wget コマンドでダウンロードしインストールします。

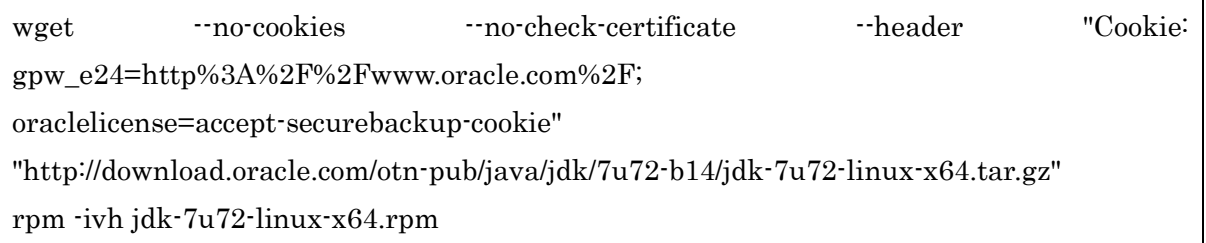

# <span id="page-6-3"></span>2.3.3 Tomcat7 インストール

Tomcat7 を下記のコマンドでインストールします。

wget http://www.us.apache.org/dist/tomcat/tomcat-7/v7.0.57/bin/apache-tomcat-7.0.57.tar.gz tar xzf apache-tomcat-7.0.57.tar.gz mv apache-tomcat-7.0.57 /usr/local/tomcat7 cd /usr/local/tomcat7 ./bin/startup.sh

# <span id="page-7-0"></span>2.3.4 Jsvc インストール

/usr/bin/jsvc が存在しない場合は Jsvc のインストールが必要となります。 jsvc のインストールマニュアル

<http://commons.apache.org/proper/commons-daemon/jsvc.html>

wget [http://ftp.meisei-u.ac.jp/mirror/apache/dist//commons/daemon/source/commons-daemon-1.0](http://ftp.meisei-u.ac.jp/mirror/apache/dist/commons/daemon/source/commons-daemon-1.0.15-src.tar.gz) [.15-src.tar.gz](http://ftp.meisei-u.ac.jp/mirror/apache/dist/commons/daemon/source/commons-daemon-1.0.15-src.tar.gz) tar -xvf commons-daemon-1.0.15-src.tar.gz cd commons-daemon-1.0.15-src/src/native/unix sh support/buildconf.sh

export JAVA\_HOME ./configure make mv jsvc /usr/bin/jsvc

# <span id="page-7-1"></span>2.3.5 SOS 格納配信システムのデータベース構築と初期化

SOSDataService/db 以下の SQL スクリプトを利用してデータベースの構築と初期化を行います。

createdb -U postgres sos createdb -U postgres sos36 psql -U postgres -d sos -f init\_sos.sql #データベース構築スクリプト psql -U postgres -d sos -f init\_sos\_data.sql #データ初期化 psql -U postgres -d sos36 -f datamodel\_postgres9x\_postgis2.sql #SOS 配信システムデータの 構築スクリプト psql -U postgres -d sos36 -f init\_sos36\_data.sql #SOS 配信システムデータ初期化

#### <span id="page-8-0"></span>2.3.6 SOS 配信システムのインストール

NIED\_SOS.war ファイル [1](#page-8-2) を TOMCAT ホームの webapps 以下にコピーしてください。

その後、tomcat7/webapps/NIED\_SOS/WEB-INF/classes/conf/sos.config ファイルを開き下記 で示すパラメータ

#### SOS\_URL=http://xxx.xxx.xxx.xxx.8080/NIED\_SOS

を配信システムの環境に合わせて登録してください。

Tomcat を起動(2.3.3 Tomcat7 インストール参照)すると war ファイルが展開されます。 Tomcat を起動後、http://サーバー名:8080/NIED\_SOS にアクセスして下図に示す SOS テストク ライアントページが表示されれば正しくインストールできています。

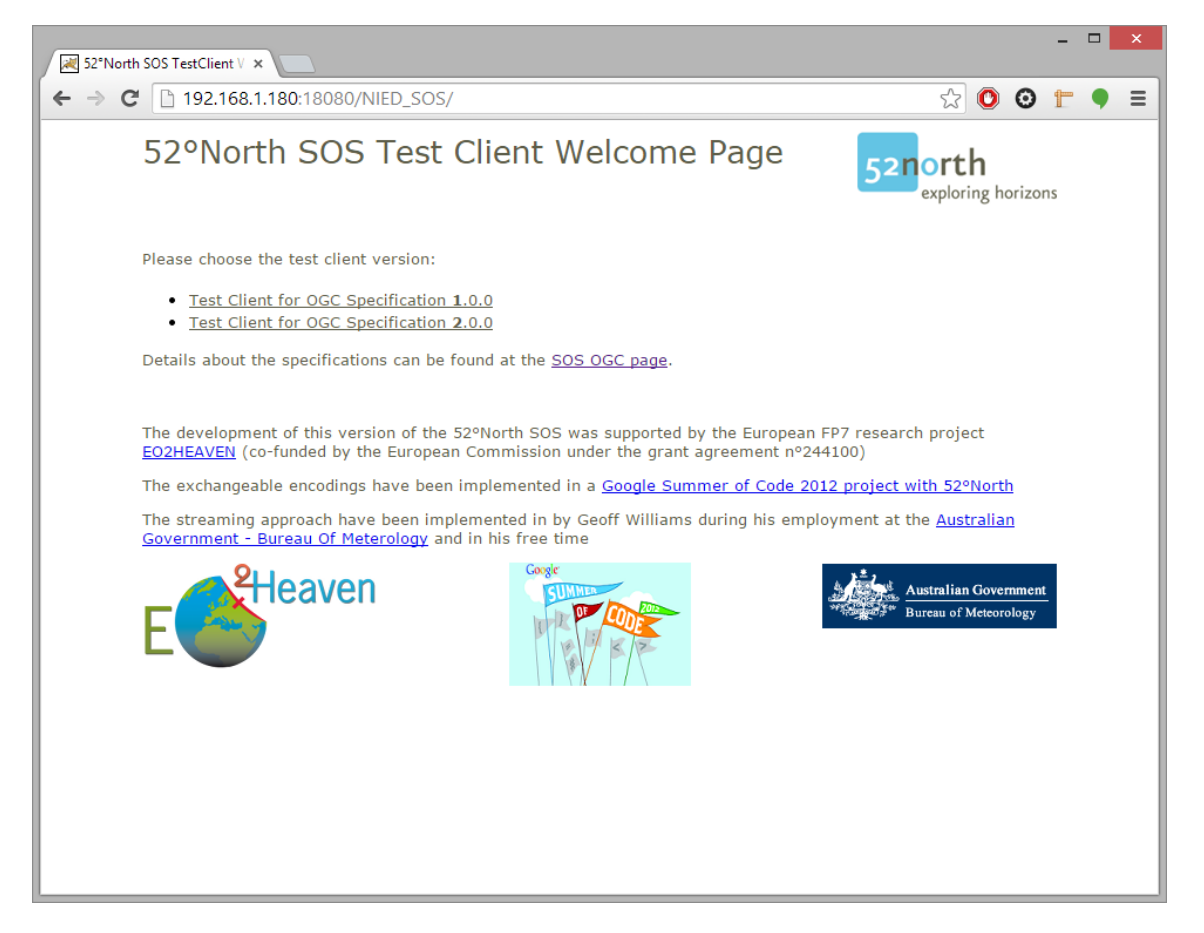

# <span id="page-8-1"></span>2.3.7 SOS 格納システムのインストールとサービス起動

SOSDataService フォルダを/var/lib 以下にコピーします。

mv SOSDataService /var/lib/

1

<span id="page-8-2"></span><sup>1</sup> war ファイルをソースコードから生成する場合、下記 URL に記載されているインストラクシ ョンを参考にしてください。

<http://52north.org/communities/sensorweb/sos/instructions.html>

init.d 起動設定

WinSCP などのツールで SOS 格納システムのソースの install/init.d/SOSDataService をサーバ ーの/etc/init.d/SOSDataService にアップロードします。

cd /etc/init.d/

chmod 755 SOSDataService

chkconfig --add SOSDataService

chkconfig --level 2345 SOSDataService on

SOS 格納システムの起動

service SOSDataService start

サービス起動によりデータの収集が開始されます。

すべてのセンサーが登録された後、以下のコマンドを実施してください。

cd SOSDataService/cmd

add\_name

add\_position

SOS 格納システムの停止

service SOSDataService stop

以上